# SUPERMICR SuperWorkstation 7039A-i Quick Reference Guide

# (

**Board Layout** 

| No. | Description                                                        | No. | Description                                      |
|-----|--------------------------------------------------------------------|-----|--------------------------------------------------|
| 1   | PCI-Express 3.0 X16 slots supported by CPU1                        | 8   | P1-DIMMC1/P1-DIMMB1/P1-DIMMA1/<br>P1-DIMMA2 slot |
| 2   | PCI-Express 3.0 X16 and PCI-Express 3.0 X8 slots supported by CPU2 | 9   | CPU1                                             |
| 3   | PCI-Express 3.0 X16 and PCI-Express 3.0 X8 slots supported by CPU2 | 10  | P1-DIMMD2/P1-DIMMD1/P1-DIMME1/<br>P1-DIMMF1 slot |
| 4   | P2-DIMMC1/P2-DIMMB2/P2-DIMMA1/<br>P2-DIMMA2 slot                   | 11  | JBT1: CMOS Clear                                 |
| 5   | CPU2                                                               | 12  | NVMe slots                                       |
| 6   | VGA                                                                | 13  | S-SATA 1~2, SATA 3.0<br>Ports (Intel SCU)        |
| 7   | P2-DIMMD2/P2-DIMMD1/P2-DIMME1/<br>P2-DIMMF1 slot                   | 14  | SATA1~4, SATA5~8: SATA 3.0<br>Ports (Intel PCH)  |

### **Memory Population Table** When 2 CPUs are used **Memory Population Sequence** CPU1: P1-DIMMA1 2 CPUs & 2 DIMMs CPU2: P2-DIMMA1 CPU1: P1-DIMMA1/P1-DIMMD1 2 CPUs & 4 DIMMs CPU2: P2-DIMMA1/P2-DIMMD1 CPU1: P1-DIMMC1/P1-DIMMB1/P1-DIMMA1 2 CPUs & 6 DIMMs CPU2: P2-DIMMC1/P2-DIMMB1/P2-DIMMA1 CPU1: P1-DIMMB1/P1-DIMMA1/P1-DIMMD1/P1-DIMME1 2 CPUs & 8 DIMMs CPU2: P2-DIMMB1/P2-DIMMA1/P2-DIMMD1/P2-DIMME1 CPU1: P1-DIMMC1/P1-DIMMB1/P1-DIMMA1/P1-DIMMD1/P1-DIMME1/P1-DIMMF1 2 CPUs & 10 DIMMs CPU2: P2-DIMMB1/P2-DIMMA1/P2-DIMMD1/P2-DIMME1 CPU1: P1-DIMMC1/P1-DIMMB1/P1-DIMMA1/P1-DIMMD1/P1-DIMME1/P1-DIMMF1 2 CPUs & 12 DIMMs CPU2: P2-DIMMC1/P2-DIMMB1/P2-DIMMA1/P2-DIMMD1/P2-DIMME1/P2-DIMMF1 CPU1: P1-DIMMC1/P1-DIMMB1/P1-DIMMA1/P1-DIMMA2/P1-DIMMD1/P1-DIMME1/ 2 CPUs & 14 DIMMs P1-DIMMF1 (Unbalanced: not CPU2: P2-DIMMC1/P2-DIMMB1/P2-DIMMA1/P2-DIMMA2/P2-DIMMD1/P2-DIMME1/ recommended) CPU1: P1-DIMMC1/P1-DIMMB1/P1-DIMMA1/P1-DIMMA2/P1-DIMMD2/P1-DIMMD1/ 2 CPUs & 16 DIMMs P1-DIMME1/P1-DIMMF1 (Unbalanced: not

**Memory Support** 

### **Heatsink Installation**

P2-DIMME1/P2-DIMMF1

CPU2: P2-DIMMC1/P2-DIMMB1/P2-DIMMA1/P2-DIMMA2/P2-DIMMD2/P2-DIMMD1/

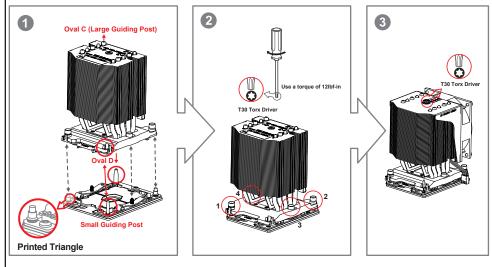

## **Installing Heatsink**

- 1. Mounting the Processor Heatsink Module Into the CPU Socket (on the motherboard)
- 2. Tighten the screws in the sequence of 1,2,3,4 (top 3 quarter view)
- 3. Mount the fan module onto the Heatsink Module (direction of the arrow on the fan module should be pointing towards the rear of the chassis)
- 4. Tighten the single locking screw on the top of the fan module body.

### Front View & Interface

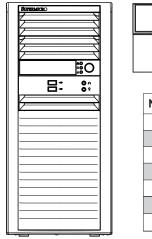

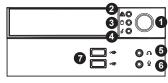

| No. Description |                        |  |
|-----------------|------------------------|--|
| 1               | Power Button           |  |
| 2               | LAN Indicator          |  |
| 3               | HDD Activity Indicator |  |
| 4               | System Information     |  |
| 5               | Audio                  |  |
| 6               | Microphone             |  |
| 7               | USB 3.0 ports          |  |

# **CPU Installation**

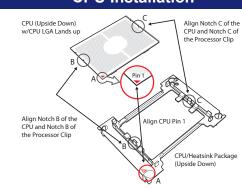

### **Hard Drives Installation**

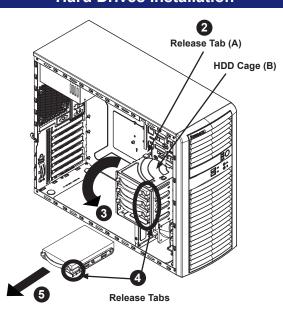

### Removing and Installing 3.5" Hard Drives

- 1. Disconnect the chassis from any power source.
- 2. Rotate the hard drive cage outward 90 degrees.
- 3. Disconnect all of the cables from the hard drive.
- 4. Press the release tab on the side of the hard drive carrier that is to be removed from the hard drive cage.
- 5. Gently slide the hard drive carrier out of the hard drive cage.

### **Installing an Optical Device**

### Installing an Optical Device

- 1. Remove the front bezel from the chassis by lifting it upwards from the bottom, and pulling off the front of the chassis.
- 2. Remove the cover plate from the optical device slot on the front of the chassis.
- 3. Install the bracket rail (A) onto one side of the optical device, by inserting the pins of the bracket into the mounting holes on the sides of the optical device.
- 4. Slide the optical device into the chassis.
- 5. If desired, screws may be used where indicated below (B) to secure the optical device into chassis.

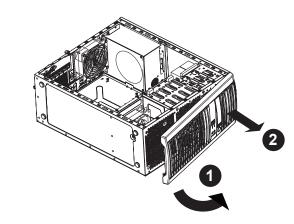

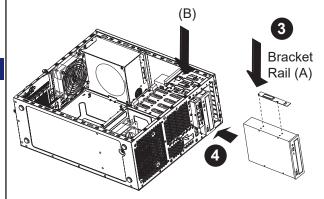

### Caution

### ⚠ SAFETY INFORMATION

IMPORTANT: See installation instructions and safety warning before connecting system to power supply. http://www.supermicro.com/about/policies/safety\_information.cfm

To reduce risk of electric shock/damage to equipment, disconnect power from server by disconnecting all power cords from electrical outlets.

If any CPU socket empty, install protective plastic CPU cap

### A CAUTION:

Always be sure all power supplies for this system have the same power output. If mixed power supplies are installed, the system will not operate.

For more information go to http://www.supermicro.com/support